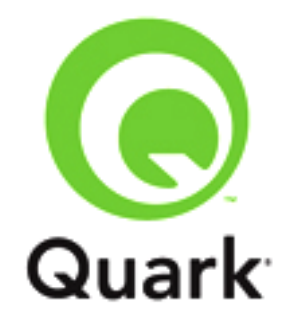

# **QuarkXPress 2015 Known and Resolved Issues**

**Last updated: 08/18/15**

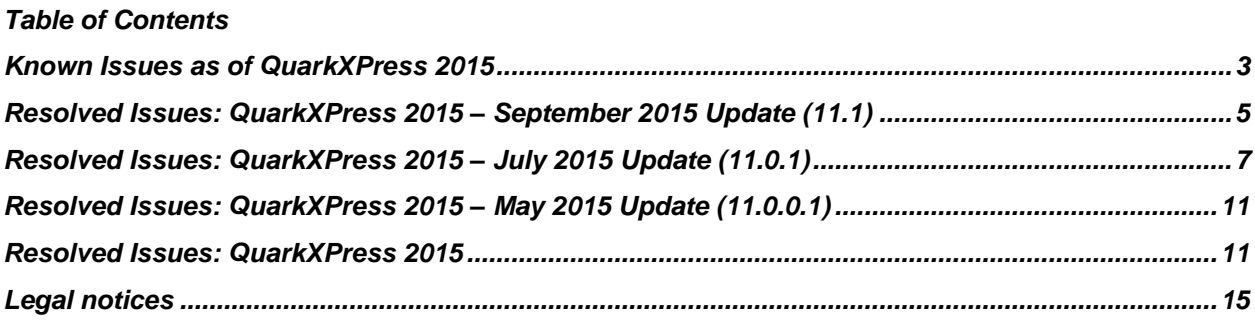

### <span id="page-2-0"></span>**Known Issues as of QuarkXPress 2015**

Following is a list of known issues in QuarkXPress® 2015

- When uploading to App Studio portal, the image crop area is changed from **Allow Full Screen** to **Picture Zoom**. (211234)
- Native Drop Cap is always Top-Aligned in ePub/HTML, though rendered center-aligned in QuarkXPress. (213414)
- Inline Table Frame / Grid Line Opacity are not retained in ePub export / App Studio / HTML output. (214829)
- Footnote / Endnote Separator margins/offsets are not retained in Reflow ePub export. (214835)
- Fixed Layout ePub Validation fails if one or more footnotes / endnotes overflow the text box. (214875)
- Page Margins Guides, Guides, Page Grids, Text Box Grids, and box Guides' width appear thicker / wider on iMac Retina 5K machines in QuarkXPress 2015. (214507)
- Missing state PNG images are rendering as blank / corrupt in cross platform. (214232)
- QuarkXPress is unable to render and output properly transparent TIFF image that has had layer opacity applied in Photoshop. (214074)
- The shadow details of images is dark. The image rendering in QuarkXPress is not similar when comparing it with Photoshop rendering with the same settings. (210318)
- *(Mac OSX only)* An "Access denied. [-5000]" alert if received when performing CFO on a project whose name contains a " / " character. (212196)
- Images are rendering darker when soft proofing is applied. (213960)
- Keyboard shortcuts are lost or changed for most of the menu items if IME is Romaji input (default Japanese Mac IME- Kotoeri) Or Grammarian Pro 2 input OR Dvora-QWERTY CMD IME, AZERTY Layout. (205952)
- Text is being cut off on the boundary if a scroll bar is visibl. (214113)
- QuarkXPress crashes when exporting as ePub if a document contains a content variable in the footnote/end note. (213870)
- There are text calcing issues when you apply a paragraph style to text that has the **Keep Lines Together (Start: 2, End: 2)** and **Keep with Next** options selected, and you insert a Footnote in the text with the default Footnote style applied.. (205100)
- If you import an excel table, whose cell borders contain different colors, the table cell borders are not being imported correctly. (189613)
- An imported TIFF image embedded with ICC version 2 or 4 profiles, does not render properly on the layout. (190100)
- If you import an EPS containing text in Helvetica, the text in the referenced EPS is rendering as junk. (192308)
- If you create an EPS or PS that contains any EA fonts (TTF, TTF OTF and TTC fonts) without downloading the font, when you attempt to distill the PS/EPS using Acrobat distiller or you attempt to export as PDF, you will receive a PS error. (192749)
- Runaround does not get applied to Footnote text. (194150)
- When you scale a text box containing footnotes, this causes the text to reflow and the text is scaled but the footnote text is not. (198605)
- PDF/X-4 verification fails when outputting a project that contains text or objects set to overprint using an output style with the **Use Device Independent Color** option selected. (199392)
- The **Justified** alignment paragraph text style can only be applied when **Convert to Graphic** is chosen, even though native HTML/CSS text supports justification of text. (199435)
- The image status always shows as **Modified** for images that do not have a file extension. (201987)
- If you import a page, other than the first page, from a multipage PDF, and then downsave the project to QuarkXPress 10.x, when you open that in 10.x, page one of the PDF is showing in the preview. (202448)
- In soft-proofing, the imported image colors are being color managed to the destination profile, even if the **Color Manage Source to Destination** option is disabled in preferences. (202581)
- There are performance issues when you attempt to show/hide the layers for high resolution PSD images using the **Advance Image Control** palette. (203206)
- If you output to ePub and then open in iBooks a projects containing Bullets and Numbers with an indent applied to them, the bullets and numbers are not being output. (203460)
- Objects having the **Inner Glow** effect applied in AI/PDF, is outputting with incorrect color in Native PDF. (203670)
- Spot Colors in EPS and PDF are not being converted to process colors in the output in an **AsIs** output setup with the **Preserve Spot Inks** option unchecked. (204351)
- *(Windows only):* The CMYK colors in the color wheel are not showing the correct colors when the **QXP Emulate Legacy RGB** profile is applied in the source setup. (204401)
- Footnote text becomes incorrectly ordered (in descending order) if **Keep L**ines together is applied on parent text. (204589)
- *(Windows only):* The PDF/X-4 Verification fails on output for Korean, Chinese, Japanese and Russian languages. (204957)
- Grayscale having none color to picture background color is outputting with incorrect values in **Device N** and in **In RIP** output setups. (205339)
- The **Outline** attribute is not appearing correctly in an ePub project exported with High Quality Image options. (205462)
- If you import and inline table and then copy paste that table to another project and then modify the data in the Excel sheet so that the Inline Table status is modified, when you then update the status in **Usage -> Table,** QuarkXPress crashes. (205489)
- Keyboard shortcuts gets changed at run time after changing the IME and opening the **Preferences** dialog .(205941)
- If you have a multi-column text box and you use the Next Box or New Column character to break up the text so that it flows to the next box or column, **NumEnter** is not being converted to **Paragraph** in Reflow ePub .(205293)
- .(205666)
- Hyperlinks applied to text in Excel XLSX files are not being imported during Inline Tables import.(196815)
- Fixed Layout ePub output is not WYSIWYG for Native Text because rendering is not updated when **Convert to Graphic** is off .(205758)
- An alert is displayed, **Auxiliary Dictionary is damaged**, when you downsave a QuarkXPress 2015 project containing an embedded auxiliary dictionary for the second time.(200763)
- Increasing the line width is causing text to shift in Fixed Layout ePub when exporting as Kindle. (209629)
- Applying small caps is causing character spacing (Kerning) changes (i.e. text shrinks) in ePub/Kindle/HTML Output. (212001)
- Image rendering is incorrect when the **QuarkGenericRGB** profile is used as a display profile, images look lighter. (211689)

#### <span id="page-4-0"></span>**Resolved Issues: QuarkXPress 2015 – September 2015 Update (11.1)**

Following is a list of issues resolved in the September 2015 (11.1) update of QuarkXPress 2015. Note that the following is not an exhaustive list of all fixes in this version.

- **RESOLVED**: *(Windows only):* QuarkXPress crashes when you attempt to import any file that throws an unsupported or invalid files exception. (184623)
- **RESOLVED**: *(Windows only):* There are rendering issues with Grayscale and CMYK EPS images that were saved with the **PostScript Color Management** option. (196609)
- **RESOLVED**: *(Windows only):* Item Find Change does not have an option to change the Search and Replace setting **Convert to Graphic** for text boxes in App Studio and ePub Layouts. (200404)
- **RESOLVED**: If you create a new footnote separator style, you will be unable to modify the following: the length, the left/right offsets, the alignment, the space between the footnote text and the footnote separator, the space between the parent text and the footnote separator, the space between two footnote texts, the space between the footnote number and the footnote text. You will also be unable to change the position of the footnote on the page and you will not be able to enable or disable the footnote separator style. (201134)
- **RESOLVED**: Drawing of the first segment using the Beziér-Pen-Tool is not working for 45/90 degree when holding the Shift Key. (203423)
- **RESOLVED:** Non-breaking spaces are being converted to corresponding breaking spaces when pasting copied text using the **Paste without Formatting** option. (204266)
- **RESOLVED**: If you import a PDF containing a "Non-knockout transparency group filled with Axial and Radial shadings", it gets clipped on output in Native. (205522)
- **RESOLVED**: Text is being shifted downward (the line height is being increased) in Fixed Layout ePub output if Bullets and Numbering styles are applied to text. (205666)
- **RESOLVED**: *(Windows only):* You are unable to launch QuarkXPress 10 and QuarkXPress 2015 simultaneously on Windows OS. (207286)
- **RESOLVED**: QuarkXPress 2015 **Page Layout** palette does NOT auto-scroll while inserting a new page by dragging a master page. (208507)
- **RESOLVED**: Some objects in Separation Black and Device CMYK Color Space are importing as solid black and outputting the same when outputting in Native. (209703)
- **RESOLVED**: Text Line Height (Vertical Spacing/Leading) is not being maintained, either increasing or decreasing in the ePub/Kindle output. (212002)
- **RESOLVED**: If you import a PDF containing a Non-Knockout transparency group object with a Radial shading fill, when you **Export As PDF** in Native/Flatten Transparency mode, it is exporting as a solid fill. (212678)
- **RESOLVED:** *(Mac OS X only):* User is unable to set the paper settings (Roll Paper) in the QuarkXPress **Print** dialog for an Epson spro 4880 printer. (212679)
- **RESOLVED**: In QuarkXPress 2015/10.x Guides are NOT visible while dragging / moving / repositioning them on Dark Backgrounds (color not inverted). (212969)
- **RESOLVED**: QuarkXPress crashes when importing psd images containing a clipping path with embedded paths and many nodes. (213082)
- **RESOLVED**: If you import a PDF that contains decimal/float value in Media Box, and then export with the **Flatten Transparency** option, the image in the exported PDF is shifted and part of the image is cropped. (213110)
- **RESOLVED:** *(Mac OS X only):* The QuarkXPress 2015 Drag and Drop installer Setup / Edit License Code fails if launched from the DMG file, does not show an alert. (213178)
- **RESOLVED**: If you open a 10.x project with an ISO Newspaper26V4\_gr Embedded profiled, the image is rendering blank. (213186)
- **RESOLVED**: QuarkXPress crashes when attempting to move a mutli-selected grouped item. (213242)
- **RESOLVED:** QuarkXPress crashes when saving and reopening a project if it contains table data dragged from a library and whose Excel sheet link is missing. (213331)
- **RESOLVED:** QuarkXPress crashes when you attempt to invoke the **Context** menu after double clicking on any word/picture to change tools from the Item tool to any other tool. (213433)
- **RESOLVED**: A corruption line is visible at the right side of a drop shadow if the display profile is set to "QuarkXPress Legacy RGB". (213514)
- **RESOLVED**: QuarkXPress crashes when collecting fonts during export to App Studio/ ePub, if the file path name of any of the applied fonts in the layout is blank. (213837)
- **RESOLVED**: User is unable to create box at **X: 0 mm, Y: 0 mm** after resetting the ruler origin to **X: 0 mm, Y: 0 mm** if the ruler direction is Left to Right. (214051)
- **RESOLVED:** *(Mac OS X only):* The **Command+Option+M** shortcut to go to the First Control in the **Measurement** palette does not work for Tables. (214229)
- **RESOLVED:** QuarkXPress crashes when attempting to close a project when the Tab Ruler is visible on a Text Box. (214238)
- **RESOLVED**: *(Mac OS X only):* Bezier segments are not visible unless the user released the mouse. (202787)
- **RESOLVED:** *(Mac OS X only):* User is unable to input value in picas by typing in the **Drop Shadow Blur** text field of the **Measurement** palette. (214818)
- **RESOLVED**: *(Mac OS X only):* QuarkXPress Document / Page Panning is slow. (213268)
- **RESOLVED**: Flattening and Ignore Transparency settings are not being retained and are always showing native transparency after modifying the Default PDF output styles. (215264)

#### <span id="page-6-0"></span>**Resolved Issues: QuarkXPress 2015 – July 2015 Update (11.0.1)**

Following is a list of issues resolved in the July 2015 (11.0.1) update of QuarkXPress 2015. Note that the following is not an exhaustive list of all fixes in this version.

- **RESOLVED**: *(Mac OS X only):* Box Size proportions Unlocked/Locked can NOT be changed using **Edit -> Item - >Find/Change,** for Anchored Items. (149190)
- **RESOLVED:** Ruler marks are not visible during box creation, virtual box drag drop and virtual resizing of a box. (151910)
- **RESOLVED**: QuarkXPress crashes when you attempt to output a project containing the '*Baskerville'* TTC fonts with all the glyphs as referenced. (152677)
- **RESOLVED**: A PDF containing a non-embedded CID Font (non-embedded font in PDF is available in system) is importing and outputting as blank. (156770)
- **RESOLVED**: A PDF file containing shading fill of type 2 is exporting incorrectly when exporting as **Composite CMYK**, **Grayscale**, **As Is** and **DeviceN** with **Native Transparency**. (168098)
- **RESOLVED**: Scrolling is slow when the tab ruler is visible on a text box. (170676)
- **RESOLVED:** QuarkXPress crashes upon launch if the HDD Name/Path contains an ampersand character (&). (173946)
- **RESOLVED**: *(Mac OS X only):* An Image's "Show" position is not at top left side when using the **Show** option from the **Usage** dialog .(180723)
- **RESOLVED:** The white areas of images with an embedded color profile are rendering incorrectly. (182742)
- **RESOLVED**: The text overflow symbol is visible in an Inline Table even if the table and text is visible (flowing) in a linked text box. (194930)
- **RESOLVED**: If you import a PDF containing a tiling pattern with a Type 4 shading fill, and then reduce the picture box, when you attempt to export to PDF using native transparency, the shading fill of the item gets displaced. (197131)
- **RESOLVED**: PDF items containing type 1 shading pattern fills will not output in native transparency path using any color setup other than 'As-Is'. (197143)
- **RESOLVED**: PDF items containing type 4 to 7 shading fills, are being output as blank or incorrect when output in any color setup using a flattened transparency path. (197302)
- **RESOLVED**: Transparency, applied to an imported PDF file containing any type of shading fill, does not retain in output or outputs incorrectly in **AsIs** and Native **Transparency** path. (197386)
- **RESOLVED:** When you import a PDF containing disabled layers, all of the text available on different layers, including disabled layers, get imported and renders incorrectly. (198763)
- **RESOLVED**: The type 2 shading pattern is not outputting correctly in native output. (201477)
- **RESOLVED**: If you import an image whose resolution is above 1200 dpi into a project, and then **Export as PDF** with a resolution specified in the **Resolution -> Bicubic Downsample to** option, there will be a corrupted line visible on the left side of the white area. (201673)
- **RESOLVED:** The type style **All Caps/Small Caps**, is not being applied to the Content Variables **Running Header** or **Static Text**. (202003)
- **RESOLVED**: The **Find/Change** operation gets stuck if a searched for instance in footnote text is in an overflown state. (202823)
- **RESOLVED**: The **eciRGB\_V2\_ICCv4.icc** version 4 profile is not working. (203376)
- **RESOLVED**: QuarkXPress created semi opaque objects like color patch, frames, blends etc., are color managed in an **As Is** output setup when **Color Manage CMYK Sources to CMYK Destination** is enabled. (203484)
- **RESOLVED**: Footnotes and Endnotes are not hyperlinked to their referenced text during Export as ePub. (203906)
- **RESOLVED**: *(Mac OS X only):* QuarkXPress crashes when rendering a PDF containing mesh with shadings and clipping with Performance AR settings. (203991)
- **RESOLVED**: There is a huge performance degradation when working with a PDF file containing multiple items applied with clipping. (204129)
- **RESOLVED:** The PDF/X-4 evaluation fails when exporting to PDF, if the installed/build path has Unicode/accented characters. (205081)
- **RESOLVED**: Inline Table formatting is lost when you attempt to **Undo/Redo** after a copy paste in a new project. (205171)
- **RESOLVED**: Inline table cell with a **None** color background is outputting as White when corner radius and cell spacing is applied. (205343)
- **RESOLVED**: A Custom Table Style gets replaced when updating an Inline Table status from **Missing/Modified** to **OK**. (205437)
- **RESOLVED:** If you insert footnotes in vertical story text, and then export as ePub, text is overlapping and going beyond the text box. (205789)
- **RESOLVED**: QuarkXPress crashes in **TextCellMappingPhase** when creating a List for Book if the chapters contain Inline Tables. (205857)
- **RESOLVED**: You cannot update missing Inline Tables while outputting or CFO, as it remains missing after updating. (205858)
- **RESOLVED**: Interactivity applied on an Anchored Box is not appearing correctly in output. (206367)
- **RESOLVED:** An incorrect variable [File Name] gets inserted in the selected text box when you double click when a search filter is applied. (206419)
- **RESOLVED**: *(Mac OS X only):* The selected font does not get applied if the **Font** menu is invoked with the **Shift** key pressed. (206780)
- **RESOLVED**: Rows and Columns Guides created using the **Guides** palette are shifted 0.176mm from the margins. (207056)
- **RESOLVED**: Bullets and Numbering are not properly aligned when exporting as a Fixed Layout ePub. (208364)
- **RESOLVED**: *(Windows only):* If you quit QuarkXPress after inserting an Inline Table, the process in the Task Manager does not quit. (208962)
- **RESOLVED**: The PDF X-4 Error Log is not placed in the folder specified in QuarkXPress preferences, rather it is always saved to the TEMP folder. (209066)
- **RESOLVED:** Sometimes the footnote reference text marker is placed on a previous page from the footnote body. (209204)
- **RESOLVED:** There is a performance issue when dragging items onto a page containing text with different fonts and different attributes applied. (209302)
- **RESOLVED:** If you attempt to set the picture resolution to a value higher than 300 ppi for an ePub Output Style, you will receive an alert stating that the value must be between 72 and 300 ppi. (209797)
- **RESOLVED**: *(Mac OS X only):* QuarkXPress 2015 is slow to launch if a lot of fonts are placed anywhere on the Hard Disk Drive (HDD) on some machines. (210176)
- **RESOLVED**: The invocation of the Launch splash screen is delayed. (210331)
- **RESOLVED:** There is a delay in the launch time of QuarkXPress if the system has a large number of PPDs. (210339)
- **RESOLVED**: *(Mac OS X):* A beeping sound is heard when the user presses any keyboard key when the focus is on the **Page Layout** palette. (211085)
- **RESOLVED**: Small Caps styling is not supported natively in ePub / HTML / App Studio Output even though CSS supports it. (211110)
- **RESOLVED:** The Running Header box goes blank and the next text heading is not displayed if a heading is removed from a paragraph. (211373)
- **RESOLVED**: The default Picture Rendering Resolution should be set to 144 dpi / ppi for HTML/ePub/Kindle/App Studio output. (211575)
- **RESOLVED**: The XTAPI **XTUIXFontGetGlyphName** is not working for all font types. (189288)
- **RESOLVED**: Item/Group Panning/Document scrolling is slower if a Drop Shadow is applied to objects. Dragging them to a new position has lags. (171529)
- **RESOLVED:** Layout/Page panning (with the **Hand** tool) is slow and jerky if Rulers are visible in QuarkXPress (much smoother if Rulers are Off). (189628)
- **RESOLVED**: QuarkXPress crashes when scrolling a project with **Show Invisibles** enabled if any character/paragraph attribute information is corrupt in the document. (211746)
- **RESOLVED**: User is unable to paste an item copied from the master page onto any layout page using the **Paste in Place** option from the **Edit** menu or using the shortcut without clicking in the layout. (211926)
- **RESOLVED**: QuarkXPress crashes when you attempt to **Export as PDF/ EPS** if glyphs in an applied font have a large number of contours. (211947)
- **RESOLVED**: QuarkXPress crashes when opening a legacy project saved in 11.x if it has some corrupt kern information. (212072)
- **RESOLVED**: QuarkXPress crashes when changing the font using a keyboard shortcut on text that has multiple fonts applied. (212381)
- **RESOLVED**: QuarkXPress crashes when importing or outputting Grayscale images with an RGB profile embedded in it. (173248)
- **RESOLVED**: QuarkXPress crashes when importing an EPS or PDF file containing shading with function arrays for color values. (209394)
- **RESOLVED:** When building a list for a book's TOC, the chapters are generated in incorrect order if the list's style is applied on more than one page. (212041)

## <span id="page-10-0"></span>**Resolved Issues: QuarkXPress 2015 – May 2015 Update (11.0.0.1)**

Following is a list of issues resolved in the May 2015 (11.0.0.1) update of QuarkXPress 2015. Note that the following is not an exhaustive list of all fixes in this version.

- **RESOLVED**: *(Mac OS X):* QuarkXPress crashes when you drag a master page onto the layout page or insert a new Master Page on Mac OS X 10.10.3. (207063)
- **RESOLVED**: If you open a library in QuarkXPress 2015 that was created using a version of QuarkXPress older than 10.x, no items will be visible in the library. (207158)
- **RESOLVED:** Overprint settings in the EPS files are not being honored in native transparency output. (207375)
- **RESOLVED**: QuarkXPress crashes when you attempt to import EPS/PDF images containing image masks. (207852)
- **RESOLVED**: Spot Colors are not mapping correctly if you have an EPS containing **CMYK/RGB/HSB/Lab/Web Safe RGB** spot colors created using an Adobe application. (207955)
- **RESOLVED**: If you leave a library that was created in QuarkXPress 10.x open when you quit, QuarkXPress crashes when you attempt to relaunch application. (208034)
- **RESOLVED:** There are performance issues when scrolling a project containing 1 bit images. (206965)
- **RESOLVED**: QuarkXPress crashes when you attempt to export a **Print** layout with facing pages as **Reflow ePub**, if the numbers of Articles in the Reflow Tagging palette are more than the number of Spreads in the layout. (206967)
- **RESOLVED**: QuarkXPress crashes when you open a legacy project containing a Bezier, free hand, or a starburst shaped text box, or a Bezier or free hand shaped text on a path if the text is tagged as a reflow article. (207053)
- **RESOLVED:** Accented characters of an embedded type 1 font in a PDF are rendering incorrectly on the layout. (199043)
- **RESOLVED**: Glyphs of text in a PDF file containing an embedded *Adobe Garamond* plain type 1 font (with flex feature) is rendering distorted on the layout. (199488)

#### <span id="page-10-1"></span>**Resolved Issues: QuarkXPress 2015**

Following is a list of issues resolved in QuarkXPress 2015. Note that the following is not an exhaustive list of all fixes in this version.

- If you close a project while in the middle of a spell check session, the spell check session does not get terminated. If you then click on **Replace/Replace All**, QuarkXPress crashes. (154892)
- Encoding and actual font names are not showing correctly and there are output issues when you import a PDF containing referenced CID fonts. (172016)
- If you import a multichannel image with an ALPHA channel, in the **Colors** palette a black is added with the name "ALPHA 1". (172018)
- QuarkXPress created PDF's that contain blends are rendering incorrectly. (172011)
- **RESOLVED:** You are unable to create PDF error displays when exporting a layout containing an imported PDF file that has pattern filled items with raster data. (183797)
- **RESOLVED**: *(Mac OS X):* QuarkXPress crashes when importing a PSD image with a Hard Light Blend or if you change the blend mode in the **Advanced Image Control** palette. (82646)
- **RESOLVED**: QuarkXPress crashes when opening a document and/or the **Guide** palette, if the project contains guides that are hidden (can't unhide). (99267)
- **RESOLVED**: (*Windows only*): Icons are not visible on the **Tools** palettes. (106453)
- **RESOLVED**: An unknown Error occurs when importing heavy TIF Files (with and Without LZW Compression) and the imported images are being output blank..(108165)
- **RESOLVED**: Spot color applied to semi opaque Gray images is not outputting in flattened output.. (121668)
- **RESOLVED**: (*Windows only*): All Tabs/Menus in QuarkXPress 10 are displayed incorrectly when machine font and other item magnification is set to a Medium or High (i.e. >100%) value. (150702)
- **RESOLVED:** (*Mac OS X only*): The tab order is incorrect for many tabs in the **Measurement** palette. (154578)
- **RESOLVED**: : (*Windows only*): All missing images are not being updated even when selecting all images to be updated. (157809)
- **RESOLVED:** The guides indicator marks (dotted line) are not being drawn up to the ruler when dragged to a page. Makes it difficult to position. (160613)
- **RESOLVED**: The output is blank output and you receive an error when attempting to open a PDF in Acrobat containing a spot color with the name of **None**. (177467)
- **RESOLVED**: If you have a project containing items in knockout transparency group with different blending modes, and you export the layout to PDF using the native transparency option, the resulting PDF contains blank/partial/incorrect output of the items. (177749)
- **RESOLVED**: The **XioGetPicture** XTension is not working properly when importing a page from a multipage PDF document. (177857)
- **RESOLVED**: CMYK Overprint PDF file fails when rendering on layout. (181576)
- **RESOLVED**: No change is observed in the rendering of an image if the image has an embedded ICC color profile, with the following source color preferences selected: Quark Generic CMYK color profile, rendering intent set to **Absolute Colorimetric** , **Color manage CMYK sources to CMYK Destination** option enabled, rendering intent in soft proofing preference is set to **Defined by sources**. (182755)
- **RESOLVED**: There are performance issues when reopening projects containing vector PDFs when the Adaptive Resolution preference is set for **Performance**. (183280)
- **RESOLVED**: PDF's containing drop shadows created in Corel are not importing correctly . (183316)
- **RESOLVED:** You are unable to create PDF error displays when exporting a layout containing an imported PDF file that has pattern filled items with raster data. (183797)
- **RESOLVED**: (*Mac OS X only*): Screen Fonts are not collecting in the CFO Fonts folder for Type 1 fonts. (185434)
- **RESOLVED**: The path of images remains unchanged for a CFOed project, for pictures added to shared content. (186482)
- **RESOLVED**: Baseline shift is not applied to anchored item if it's preceded by a space/ or any character with breaking property. (186808)
- **RESOLVED:** The formatting of a destination paragraph is lost when copy/pasting text if the whole paragraph is being overwritten. (186849)
- **RESOLVED**: QuarkXPress 10 crashes when importing a MS Word .doc /.docx file, if hyperlinked text is present in document Footnotes. (187436)
- **RESOLVED**: Find/ Change works incorrectly after invoking the **Usage** dialog once. (187609)
- **RESOLVED:** If you open a legacy project containing images, the images are not rendering completely/ correctly and are scaled up. (188367)
- **RESOLVED**: (*Mac OS X only*): If you import a PDF containing Linear/ Axial shading with any of its colors set to '0%' opacity, the opacity is rendering at 100% for screen rendering, working fine in output. (189367)
- **RESOLVED**: Drop Shadow and Inner Shadow patches in vector softmasks PDF files are not rendering properly on layout. (189766)
- **RESOLVED**: Basic, Directional & Gradient feather patches in vector softmasks PDF files are not rendering properly on layout. (189770)
- **RESOLVED**: A shadow is rendering around objects of the text softmask file. (189772)
- **RESOLVED:** if you have a project containing spot colors with opacity applied to them, if you output to Print/PDF/EPS in CMYK output setup with flattening, the spot color with opacity applied is not output properly and it looks opaque. (190017)
- **RESOLVED**: Solid color tints and blends created in QuarkXPress do not honor the color profile, referenced in the output color setup, while outputting layout. (193317)
- **RESOLVED**: If your project contains an imported EPS/PDF having some objects in a Separation/None Color space, the item is rendering as corrupted. (195833)
- **RESOLVED**: (*Mac OS X only):* An incorrect error is being shown during image import. When the user should be receiving either an **Invalid file format** message or a **Bad file format** message, the user is actually receiving a **Filename contains unsupported characters. Modify the system language or characters in the filename and try again** message. (197707)
- **RESOLVED:** PDF files containing items with an opacity mask are not rendering properly on layout. (198542)
- **RESOLVED:** QuarkXPress will not allow you to change the Left indent without first validating it against the First Line indent, and will also not allow you to change the First Line indent without first validating it against the Left indent. (199871)
- **RESOLVED**: When spelling checking, the [age does not move to a new location if the selected / found word falls under the **Spell Checking** dialog or the **Find Change** dialog. (200128)
- **RESOLVED**: If a CMYK image with or without an embedded profile overlaps a box with a drop shadow applied to it, there will be flattening issues during output. (200135)
- **RESOLVED**: QuarkXPress crashes when you delete a page, if one or more following pages contain a hidden guide (causes document corruption). (200423)
- **RESOLVED**: An **Unable to create PDF** alert is displayed when outputting a project containing EPS and PDF files with objects whose color space is **Separation, None**. (202862)
- **RESOLVED**: (*Mac OS X only*): If you have a library open when QuarkXPress crashes, the library will be corrupted. (203717)
- **RESOLVED**: (*Mac OS X only*): QuarkXPress crashes when you invoke the **Manage Custom Page Sizes** option in the **Print** dialog. (204029)
- **RESOLVED**: (*Mac OS X only*): QuarkXPress experiences random crashes when you attempt to activate missing fonts while the project is open. (205187)

#### <span id="page-14-0"></span>**Legal notices**

©2015 Quark Software Inc. and its licensors. All rights reserved.

Protected by the following United States Patents: 5,541,991; 5,907,704; 6,005,560; 6,052,514; 6,081,262; 6,633,666 B2; 6,947,959 B1; 6,940,518 B2; 7,116,843;7,463,793; and other patents pending.

Quark, the Quark logo, QuarkXPress, and QuarkCopyDesk are trademarks or registered trademarks of Quark Software Inc. and its affiliates in the U.S. and/or other countries. All other marks are the property of their respective owners.